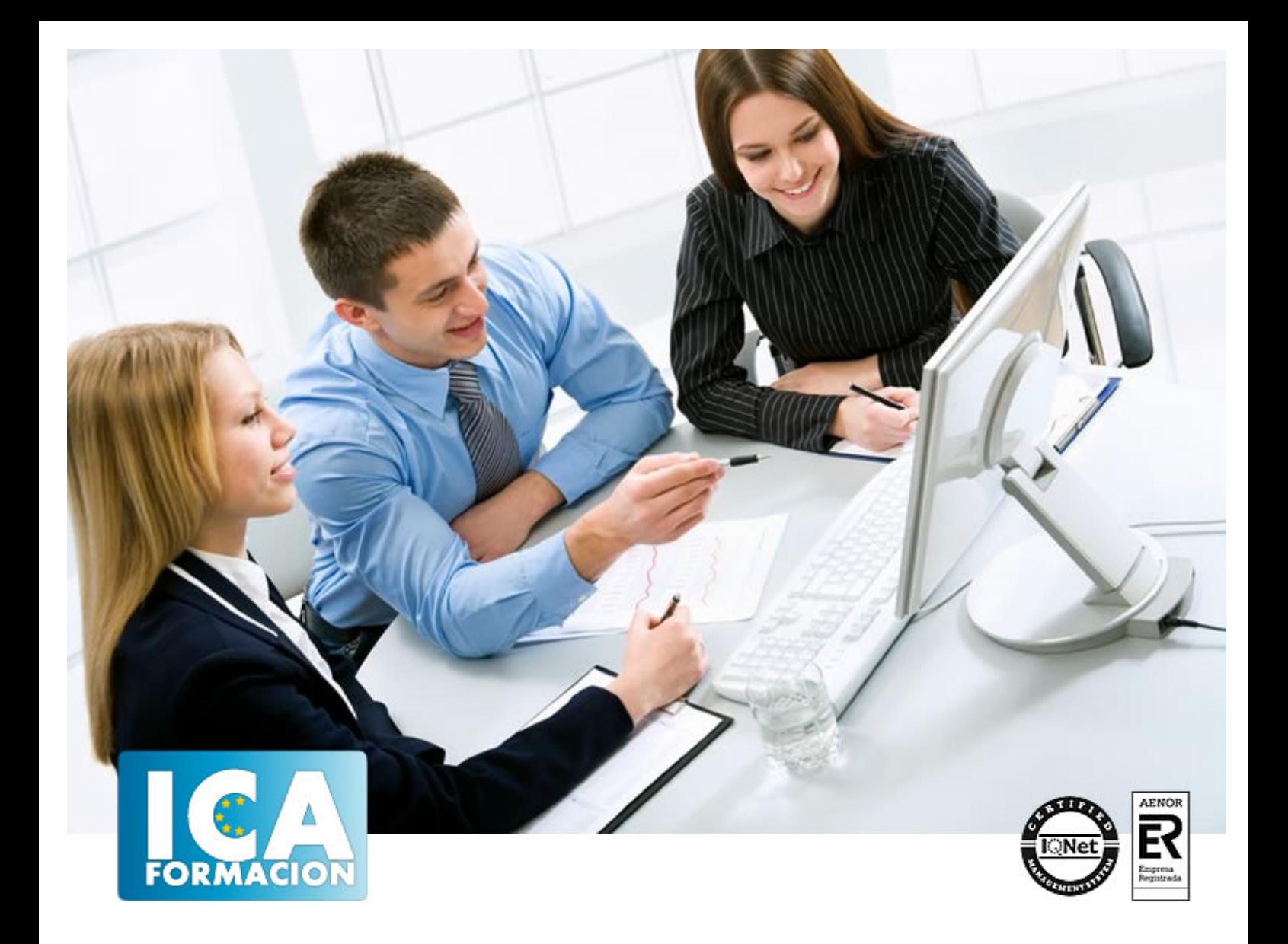

# **Autocad 2011 Básico**

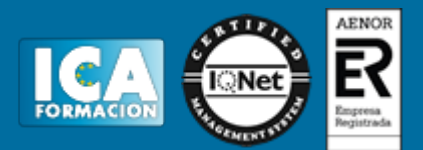

# **Autocad 2011 Básico**

**Duración:** 40 horas

**Precio:** consultar euros.

**Modalidad:** e-learning

# **Objetivos:**

Manejar las coordenadas y sistemas de referencia. - Empezar a dibujar con elementos simples y editarlos. - Incorporar texto y edición del mismo. - Dibujar utilizando objetos definidos como ayuda. - Adaptar de los sistemas de coordenadas al dibujo. - Diseñar nuevos objetos a partir de otros existentes.

## **Metodología:**

El Curso será desarrollado con una metodología a Distancia/on line. El sistema de enseñanza a distancia está organizado de tal forma que el alumno pueda compatibilizar el estudio con sus ocupaciones laborales o profesionales, también se realiza en esta modalidad para permitir el acceso al curso a aquellos alumnos que viven en zonas rurales lejos de los lugares habituales donde suelen realizarse los cursos y que tienen interés en continuar formándose. En este sistema de enseñanza el alumno tiene que seguir un aprendizaje sistemático y un ritmo de estudio, adaptado a sus circunstancias personales de tiempo

El alumno dispondrá de un extenso material sobre los aspectos teóricos del Curso que deberá estudiar para la realización de pruebas objetivas tipo test. Para el aprobado se exigirá un mínimo de 75% del total de las respuestas acertadas.

El Alumno tendrá siempre que quiera a su disposición la atención de los profesionales tutores del curso. Así como consultas telefónicas y a través de la plataforma de teleformación si el curso es on line. Entre el material entregado en este curso se adjunta un documento llamado Guía del Alumno dónde aparece un horario de tutorías telefónicas y una dirección de e-mail dónde podrá enviar sus consultas, dudas y ejercicios El alumno cuenta con un período máximo de tiempo para la finalización del curso, que dependerá del tipo de curso elegido y de las horas del mismo.

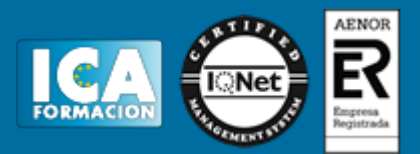

# **Profesorado:**

Nuestro Centro fundado en 1996 dispone de 1000 m2 dedicados a formación y de 7 campus virtuales.

Tenemos una extensa plantilla de profesores especializados en las diferentes áreas formativas con amplia experiencia docentes: Médicos, Diplomados/as en enfermería, Licenciados/as en psicología, Licencidos/as en odontología, Licenciados/as en Veterinaria, Especialistas en Administración de empresas, Economistas, Ingenieros en informática, Educadodores/as sociales etc…

El alumno podrá contactar con los profesores y formular todo tipo de dudas y consultas de las siguientes formas:

-Por el aula virtual, si su curso es on line -Por e-mail -Por teléfono

#### **Medios y materiales docentes**

-Temario desarrollado.

-Pruebas objetivas de autoevaluación y evaluación.

-Consultas y Tutorías personalizadas a través de teléfono, correo, fax, Internet y de la Plataforma propia de Teleformación de la que dispone el Centro.

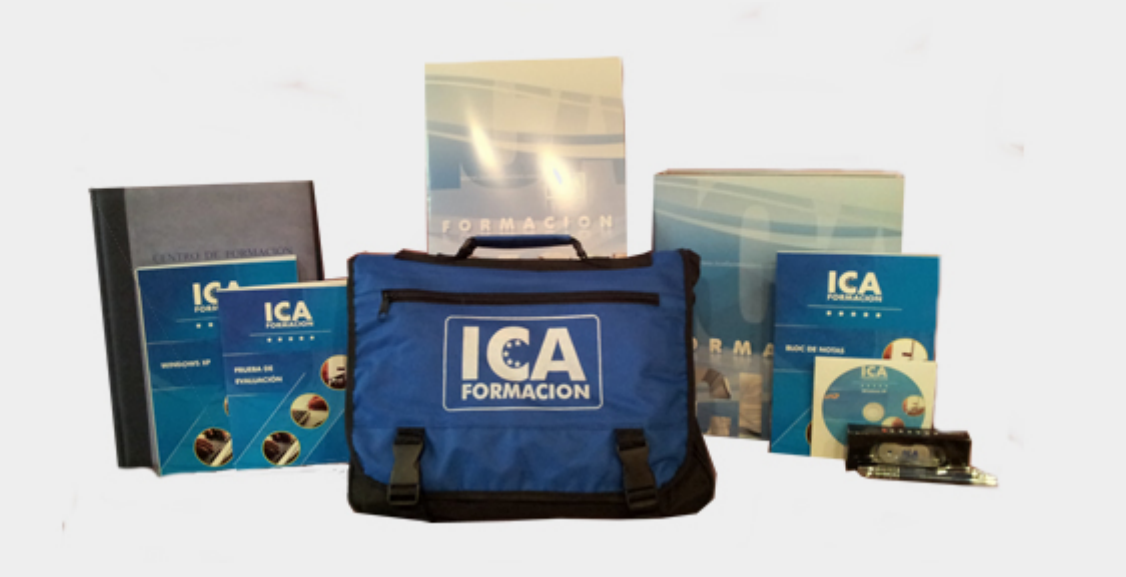

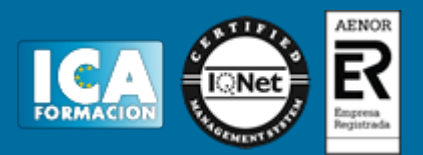

# **Titulación:**

Una vez finalizado el curso, el alumno recibirá por correo o mensajería la titulación que acredita el haber superado con éxito todas las pruebas de conocimientos propuestas en el mismo.

# **Programa del curso:**

UNIDAD 1 - AUTOCAD Y SU INTERFAZ

- ¿Qué es AutoCAD?
- Interfaz de AutoCAD
- El espacio de trabajo
- El Centro de Controles
- La Ventana de comandos
- Activación de comandos
- Captura dinámica de parámetros
- Las barras de herramientas
- Paletas
- La barra de estado
- El menú contextual
- Personalización de la interfaz

### UNIDAD 2 - UNIDADES Y COORDENADAS

- Unidades de medida, unidades de dibujo
- Coordenadas cartesianas absolutas
- Coordenadas polares absolutas
- Coordenadas cartesianas relativas
- Coordenadas polares relativas
- Definición directa de distancias
- El indicador de coordenadas
- Orto, rejilla, malla de resolución y Forzar cursor

#### UNIDAD 3 - PARÁMETROS BÁSICOS DE DIBUJO. INICIAR AUTOCAD

- La variable de sistema Startup
- Inicio con valores por defecto
- Inicio con un asistente
- Configuración de parámetros

# UNIDAD 4 - GEOMETRÍA DE LOS OBJETOS BÁSICOS

- Líneas
- Líneas auxiliares y rayos

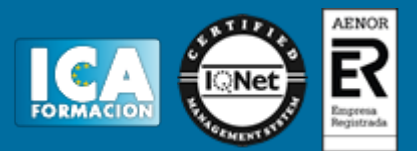

- Rectángulos
- Círculos
- Arcos
- Elipses
- Polígono

UNIDAD 5 - GEOMETRÍA DE LOS OBJETOS COMPUESTOS

- Polilíneas
- Splines

UNIDAD 6 - PROPIEDADES DE OBJETOS

- Color
- Tipos de líneas
- Grosor de línea

UNIDAD 7 - TEXTO

- Texto en una línea - Edición de los objetos de texto
- Estilos de texto
- Texto de líneas múltiples
- Tablas

UNIDAD 8 - REFERENCIA A OBJETOS

- Botones de la barra de herramientas
- Referencia a objetos automática

- Configuración de AutoSnap

UNIDAD 9 - RASTREO DE REFERENCIA A OBJETOS - Rastreo de referencia a objetos

UNIDAD 10 - RASTREO POLAR - Rastreo Polar

UNIDAD 11 - ZOOM

- La barra de herramientas y el comando Zoom
- Zoom en tiempo real y encuadre
- Ventana de Zoom y Dinámico
- Escala y Centro
- Zoom ampliar y reducir
- Extensión y Todo
- Ampliar objeto

UNIDAD 12 - ADMINISTRACIÓN DE VISTAS - Administración de vistas

UNIDAD 13 - EL SISTEMA DE COORDENADAS PERSONALES

- El icono SCP
- El comando SCP
- SCP origen
- SCP universal
- Guardar y recuperar SCP
- SCP 3 puntos
- SCP objeto
- Girar el dibujo

UNIDAD 14 - EDICIÓN SIMPLE DE OBJETOS

- Métodos de selección de objetos

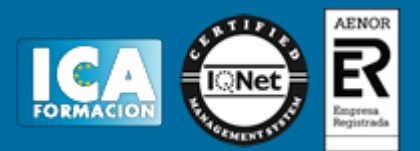

- Selección simple
- Selección por ventana
- Otros métodos de selección con comando activo
- Orden de visualización
- Copiar
- Desplazar
- Borrar
- Cortar y pegar
- Escalar
- Alargar
- Recortar
- Girar
- Longitud
- Alinear - Juntar
- Deshacer y rehacer cambios